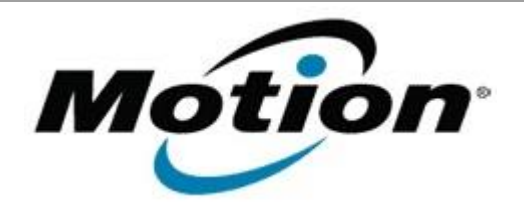

# Motion Computing Software Release Note

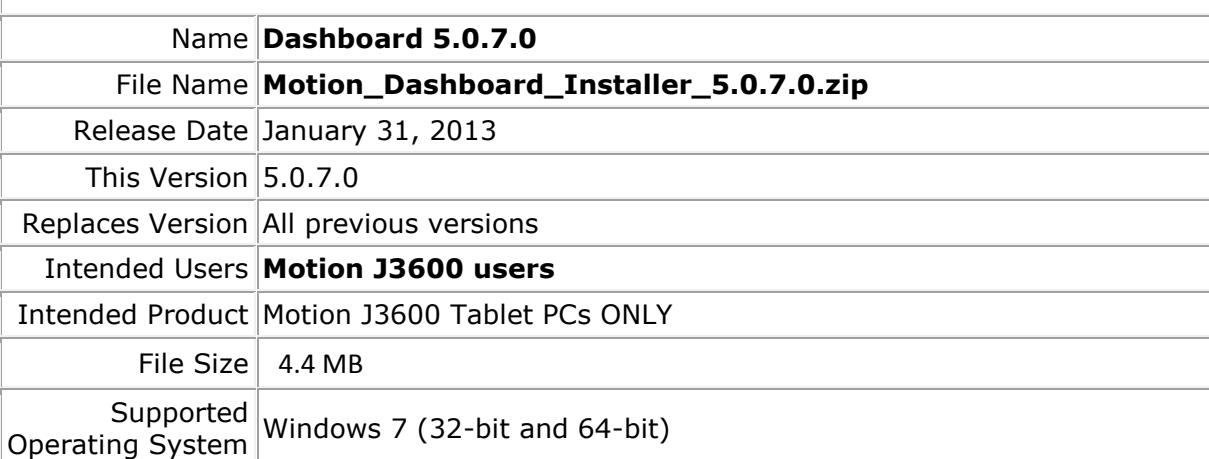

#### **Fixes in this Release**

 $\bullet$  N/A

## **What's New In This Release**

Initial release

**Known Issues and Limitations**

 $N/A$ 

**Installation and Configuration Instructions**

#### **To install Dashboard 5.0.7.0, perform the following steps**:

- 1. Download the update and save to the directory location of your choice.
- 2. Unzip the file to a location on your local drive.
- 3. Double-click the installer executable (.exe file) and follow the prompts. Note: Upgrading Dashboard requires you to select the "modify" option in the installer.

## **Licensing**

Refer to your applicable end-user licensing agreement for usage terms.